# <span id="page-0-0"></span>Tryton Technical Training

### N. Évrard

*B*2*CK*

### September 18, 2015

 $299$ 

メロトメ 倒下 メミトメ

### <span id="page-1-0"></span>Outline

### 1 [Overview and Installation](#page-1-0)

- **[Tryton Overview](#page-2-0)**
- **[Prerequisites](#page-4-0)**
- $\blacksquare$  [Initializing tryton](#page-6-0)

### 2 [A basic module](#page-10-0)

- 3 [Some more advanced features](#page-32-0)
- 4 [Additional topics](#page-48-0)

 $299$ 

メロトメ 御 トメ ミトメ

### <span id="page-2-0"></span>Global overview

### A general purpose application platform

- Web shop
- Insurance software
- GNU Health
- **■** Traditional ERP

### ■ Covers lot of fields

- Accounting
- Sales Management
- Stock Management
- $\blacksquare$ ...

### **Free Software**

- $\Box$  GPL-3
- **Tryton foundation**
- $\blacksquare$  TU\*

 $QQ$ 

### <span id="page-3-0"></span>Technical Overview

- Written in Python
- Three tiers architecture **COL** 
	- PyGTK client (*tryton*) and a JavaScript client (*sao*) in its infancy
	- Application Server (*trytond*)
	- **DBMS, usually POSTGRESOL but you can use SOLITE or even MySQL**
- $\blacksquare$  Modularity of business functionalities

 $\Omega$ 

メロトメ 倒下 メミトメ

# <span id="page-4-0"></span>Python good practices (pip & virtualenv)

pip is THE tool for installing and managing Python packages. virtualenv is THE tool used to create isolated Python environment.

- create isolated Python environments
	- Do not mix different version of your libraries / applications
	- $\blacksquare$  Installation of packages in the user \$HOME
- **pip install virtualenv** (or your distro package manager)
- virtualenv --system-site-packages .venv/trytond
- source .venv/trytond/bin/activate

hgnested is a mercurial extension. The tryton project use it to easily apply the same command on nested repositories.

 $\Omega$ 

イロト イ母ト イヨト イヨ

# <span id="page-5-0"></span>Configuring mercurial

In order to activate both the hgnested and MQ extensions of Mercurial we will need to add those lines to your .hgrc

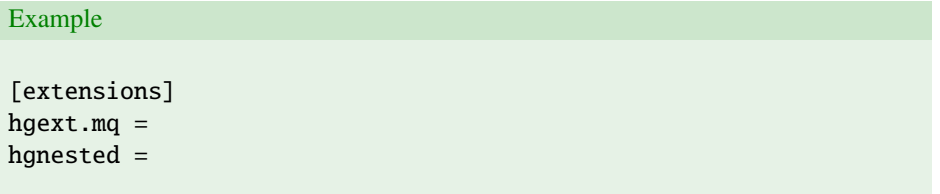

 $299$ 

メロトメ 御きメ モチメ

# <span id="page-6-0"></span>Installing trytond

### Example

```
$ hg nclone http://hg.tryton.org/3.4/trytond -b 3.4
$ cd trytond
$ pip install -e .
$ pip install vobject
```
 $299$ 

# <span id="page-7-0"></span>Setting up a trytond config file

Here is a minimal example of a configuration file. You should save it in \$HOME/.trytond.conf

Example

```
[database]
path = /home/training/databases
```
We will set the **TRYTOND** CONFIG environment variable

Example

\$ export TRYTOND\_CONFIG=\$HOME/.trytond.conf

 $\Omega$ 

イロト イ母ト イヨト イヨ

# <span id="page-8-0"></span>Initializing a minimal trytond database

### Example

- \$ touch ~/databases/test.sqlite
- \$ ./bin/trytond -d test -u ir res

trytond will ask you for the admin password at the end of the installation process.

 $\Omega$ 

**K ロ ⊁ K 個 ≯ K 差 ⊁ K** 

# <span id="page-9-0"></span>Adding a new modules

In this tutorial we will use a MQ repository in order to progress step by step.

### Example

- \$ cd trytond/modules
- \$ hg init training
- \$ cd training/.hg
- \$ hg clone http://hg.tryton.org/training -b 3.4 patches

 $\Omega$ 

**K ロ ト K 何 ト K ヨ ト K** 

### <span id="page-10-0"></span>**Outline**

### 1 [Overview and Installation](#page-1-0)

### 2 [A basic module](#page-10-0)

- [A minimal module](#page-11-0)
- [Defining some object / tables](#page-13-0)
- [Different fields](#page-17-0)
- [Defining a tree and a form view](#page-22-0)
- [Default values and](#page-28-0) on\_change calls

### 3 [Some more advanced features](#page-32-0)

### 4 [Additional topics](#page-48-0)

 $\Omega$ 

⊀ ロ ⊁ ⊀ 母 ⊁ ⊀ 君 ≯ ⊀

# <span id="page-11-0"></span>A minimal trytond modules

A minimal trytond modules needs two files:

- $\blacksquare$  \_\_init\_\_.py the usual file needed by all python modules
- **tryton.cfg the file that helps tryton glue together model and view definitions**

 $\Omega$ 

メロトメ 倒下 メミトメ

# <span id="page-12-0"></span>The content of tryton.cfg

### Example

[tryton] version=0.0.1 depends: ir res

 $299$ 

# <span id="page-13-0"></span>Creating a model

A trytond model is a python class inheriting from Model. To enable the SQL persistence the model must inherit of ModelSQL.

#### Example

```
from trytond model import ModelSQL
_{--} all_{--} = ['Opportunity']
class Opportunity (ModelSQL):
    ' Opportunity'
    name = ' training . opportunity'
```
 $\Omega$ 

## <span id="page-14-0"></span>Register the model

### In order for your object to be "known" by trytond they must be registered into the pool.

### Example

```
from trytond.pool import Pool
from . opportunity import *
def register ():
    Pool.register (
        Opportunity,
        module='training', type='model')
```
 $QQ$ 

### <span id="page-15-0"></span>Adding fields to a model

### Example

class Opportunity (ModelSQL): ' Opportunity'  $name = ' training . opportunity'$  $rec$  name = ' description' description = fields. Char ('Description', r e qui r e d = True) start date = fields. Date ('Start Date', required=True) end date = fields. Date ('End Date') party = fields. Many2One ('party. party', ' Party', required=True)  $comment = fields . Text('Comment')$ 

 $\Omega$ 

メロトメ 御 トメ 君 トメ 君 ト

# <span id="page-16-0"></span>fields arguments

string A string for label of the field.

required A boolean if True the field is required.

readonly A boolean if True the field is not editable in the user interface.

domain A list that defines a domain constraint.

states A dictionary. Possible keys are required, readonly and invisible. Values are pyson expressions that will be evaluated with record values. This allows to change dynamically the attributes of the field.

The whole list in trytond/model/fields/field.py

 $\Omega$ 

**K ロ ト K 伺 ト K ヨ ト K** 

# <span id="page-17-0"></span>fields.Char

### In a tryton module:

### Example

description = fields. Char ('Description', required=True)

### In the interface:

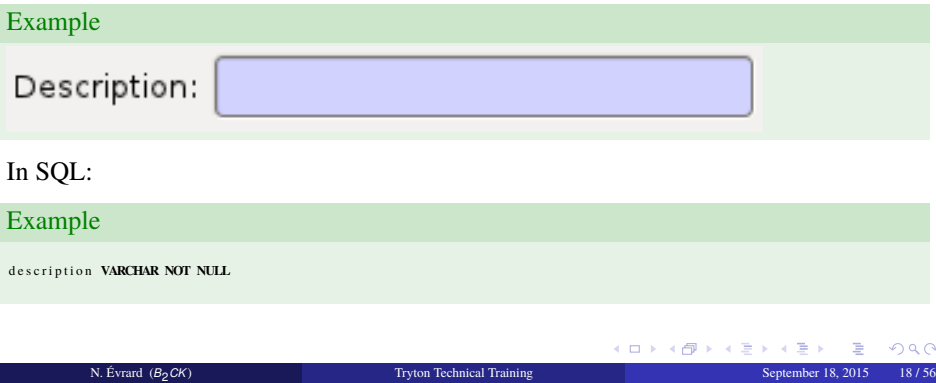

# <span id="page-18-0"></span>fields.Date

### In a tryton module:

### Example

start date = fields. Date ('Start Date', required=True)

### In the interface:

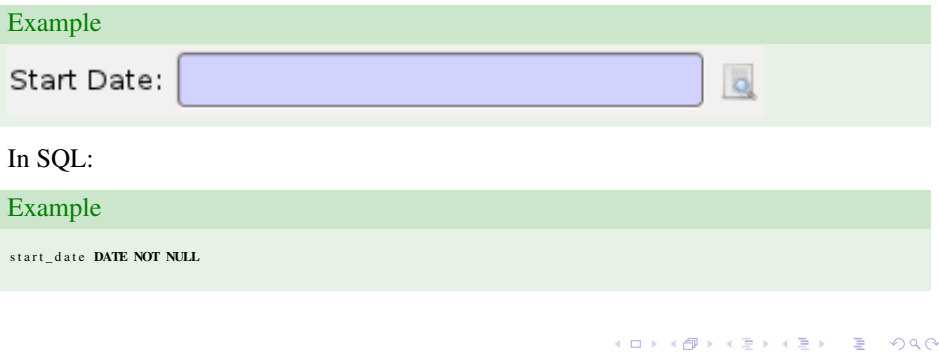

# <span id="page-19-0"></span>fields.Text

### In a tryton module:

### Example

comment = fields. Text ('Comment')

### In the interface:

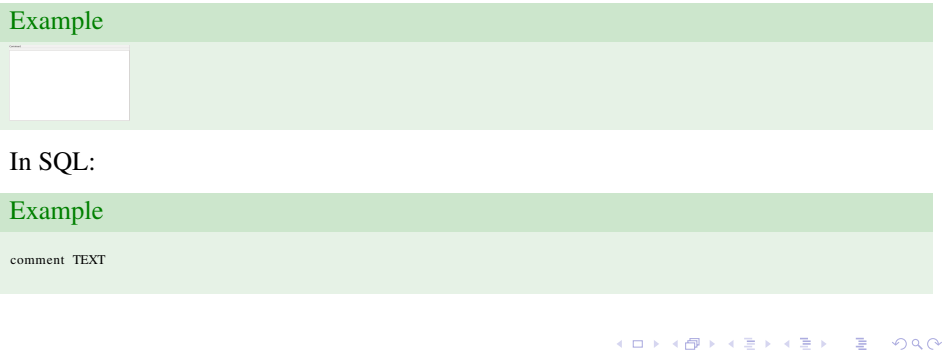

# <span id="page-20-0"></span>fields.Many2One

### In a tryton module:

### Example

party = fields. Many2One ('party. party', 'Party', required=True)

### In the interface:

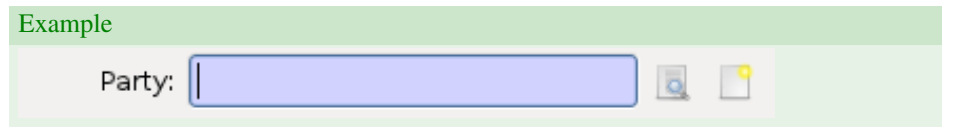

### In SQL:

### Example

party integer NOT NULL. **FOREIGN KEY**(party) REFERENCES party\_party(id)

 $299$ 

メロトメ 御 トメ 君 トメ 君 ト

### <span id="page-21-0"></span>Other relation fields

- fields.One2Many
- fields.Many2Many
- fields.One2One

 $299$ 

メロトメ 御 トメ ミト

# <span id="page-22-0"></span>Displaying data

### To use the presentation layer your model must inherit from ModelView

### Example

class Opportunity (ModelSQL, ModelView):

You must also add the xml presentation file in the **tryton**.cfg configuration file

### Example

### xml: opportunity.xml

 $QQ$ 

メロトメ 御きメ モチメ

### <span id="page-23-0"></span>Defining a view

- View objects are normal tryton objects (trytond/ir/ui/view.py)
- Two kind of view:

Tree view a list of record Form view a view for editing/creating one record

 $299$ 

メロトメ 御きメ モチメ

### <span id="page-24-0"></span>A tree view

### Example

```
<record model=" ir . ui . view" id=" opportunity_view_list">
    <field name="model">training.opportunity</field>
    <field name="type">tree</field>
    <field name="name">opportunity_list</field>
\langle record \rangle
```
### Example

```
\langle tree string=" Opportunities">
    \langle field name="party"/>
    < field name=" description"/>\le field name=" start date" />
    < field name=" end date" />
cl trees
```
 $2990$ 

メロトメ 御 トメ 君 トメ 君 ト

## <span id="page-25-0"></span>A form view

#### Example

```
<record model=" ir . ui . view" id=" opportunity_view_form">
    <field name="model">training.opportunity</field>
    <field name="type">form</field>
    <field name="name">opportunity_form</field>
\langle record \rangle
```
### Example

```
< form strin g = "Opportunity"\langlelabel name="party"/>
    < field name=" party" />
    \langlelabel name=" description" />
    < field name=" description" />
    \langlelabel name=" start date" />
    < field name=" start date" />
    \langlelabel name="end date"/>
    < field name=" end date" />
    \leq separator name="comment" colspan="4"/>
    <field name="comment" colspan="4"/>
\epsilon / form \epsilon
```
 $\Omega$ 

メロトメ 御 トメ 君 トメ 君 ト

# <span id="page-26-0"></span>Gluing them together

#### Example

```
< record model=" ir . action . act window"
    id = "act operator<field name="name">Opportunities</field>
    <field name="res_model">training.opportunity</field>
\epsilon / records
< record model=" ir . action . act window . view"
    id="act_opportunity_form_view1">
    < field name=" sequence" eval="10" />
    \le field name=" view" ref=" opportunity view tree" />
    <field name="act_window" ref="act_opportunity_form"/>
\langle record \rangle<record model="ir.action.act window.view"
    id="act_opportunity_form_view2">
    \langle field name=" sequence" eval="20" />
    <field name="view" ref="opportunity view form"/>
    <field name="act_window" ref="act_opportunity_form"/>
\lambda records
```
つへへ

**∢ロト ⊀ 御 ▶ ∢ 君 ▶ ∢ 君** 

# <span id="page-27-0"></span>Adding menu entries

### Example

```
\leq menuitem name=" Training" id=" menu training" />
\leqmenuitem parent="menu training"
    \arctan =" \arctan opportunity form "
    id = " menu opportunity form "/>
```
 $299$ 

メロトメ 御 トメ 君 トメ 君 ト

# <span id="page-28-0"></span>Adding default values

### Create a method in the object with the name default\_<field\_name>

### Example

```
@ static method
def default start date ():
    pool = Pool()Date = pool.get('ir.data')return Date . today ()
```
 $299$ 

# <span id="page-29-0"></span>Reacting to user input: on\_change

Tryton provides a way to react on the user input by changing the value of other fields. This mechanism is call the on changes.

They come in two flavours:

on\_change\_<field name> When a field is changed a list of value is sent to the server. The server sends the new values of some fields

on\_change\_with\_<field name> A field value is computed when any field in a list of fields is modified. The computation occurs on the server.

In both case the list of fields sent to the server is specified thanks to the decorator @fields.depends.

 $299$ 

メロトメ 御 トメ き トメ き)

### <span id="page-30-0"></span>on\_change

### Example

```
@ fields. depends ('party')
def on change party (self):
    address = Noneif self.party:
        address = self.party.address get (type='invoice')
    return {
        ' address': address.
        }
```
 $299$ 

メロトメ 御 トメ 君 トメ 君 ト

### <span id="page-31-0"></span>on\_change\_with

### Example

```
@ fields.depends('start_date')
def on_change_with_end_date(self):
    if self. start_date:
        return self. start_date + datetime. timedelta (days=7)
   return None
```
 $299$ 

メロトメ 御 トメ 君 トメ 君 ト

### <span id="page-32-0"></span>Outline

### 1 [Overview and Installation](#page-1-0)

- 2 [A basic module](#page-10-0)
- 3 [Some more advanced features](#page-32-0)
	- [Workflows](#page-33-0)
	- **[More beautiful views](#page-37-0)**
	- **[Function fields](#page-40-0)**
	- [Wizards](#page-42-0)
	- [Extending pre-existing tryton objects](#page-46-0)

### 4 [Additional topics](#page-48-0)

 $2990$ 

メロトメ 御きメ モチメ

# <span id="page-33-0"></span>Adding workflow to object

### Your object should inherit from Workflow

### Example

class Opportunity (Workflow , ModelSQL, ModelView):

#### It must have a state field:

### Example

```
state = fields. Selection (\lceil('opportunity', 'Opportunity'),
        ('converted'. 'Converted').('lost', 'Loss').
        1. 'State', required=True,
    read only=True, sort=False)
```
 $\Omega$ 

# <span id="page-34-0"></span>Defining a workflow

### A workflow is composed of transitions:

### Example

```
@classmethod
def \_\text{setup} (cls):
    super(O p p o rt unity, cls ). _set u p _ ()
    cls. transitions \left| \right| = set(('opportunity', 'converted'),(' opportunity', 'lost'),) )
```
 $299$ 

メロトメ 御 トメ 君 トメ 君 ト

# <span id="page-35-0"></span>Defining transition method

### Each transition must be linked a class method:

### Example

```
@ class method
@Workflow.transition('converted')
def convert (cls, opportunities):
    pool = Pool()Date = pool.get('ir.data')cls. write (opportunities, {
            ' end_date' : Date.today(),
            } )
```
 $QQ$ 

# <span id="page-36-0"></span>Adding buttons in view

### Now we need to add buttons in the view

#### Example

```
<button name="convert" string="Convert" icon="tryton-go-next"/>
```
### The method must be "button decorated" to be callable and defined.

#### Example @classmethod  $def \_\text{setup}\_\text{right}$  (cls): . . . c l s . buttons . update ({  $'$  convert':  $\{\}$ .  $'$  lost ':  $\{\}$ . } ) @cla s smet h o d @ModelView, button @Workflow.transition('converted') def convert (cls. opportunities): . . .

 $\Omega$ 

メロトメ 御 トメ 君 トメ 君 ト

# <span id="page-37-0"></span>Making the view more beautiful

Let's add the state and the buttons to the opportunity view. There is also a way of grouping widgets

#### Example

```
\legroup col="2" colspan="2" id="state">
    \epsilonlabel name=" state"/>
    \leq field name=" state" \leq\langle / group>
\legroup col="2" colspan="2" id="buttons">
    \frac{1}{\sqrt{2}} st" string="Lost" icon="tryton-cancel"/>
    <button name="convert" string="Convert" icon="tryton-go-next"/>
\langle / group >
```
 $\Omega$ 

**∢ロト ⊀ 御 ▶ ∢ 君 ▶ ∢ 君** 

# <span id="page-38-0"></span>Adding dynamicity in the form

Of course sometimes you want to make fields readonly/invisible/required under certain conditions. This behavior can be implemented using the states attribute of fields:

#### Example

```
start_date = fields.Date('Start Date', required=True,
    s t a t e s ={
          ' readonly ': Eval ('state') != 'opportunity',
     \frac{1}{2}, depends = ['state' 1)
end date = fields Date('End Date' readonly=True
     s t a t e s ={
         ' required ': Eval ('state'), in (1) converted'.
              ' lost ' l).
     \}. depends = ['state'])
```
pyson is used to encode statements that can be evaluated. <http://doc.tryton.org/2.6/trytond/doc/topics/pyson.html>

 $\Omega$ 

イロト イ母 トイヨ トイ

# <span id="page-39-0"></span>Adding dynamicity to buttons

#### pyson expression can also be used on buttons to hide them.

### Example

```
@classmethod
def setup (cls):
      . . .<br>cls . _buttons . update ({
                 ' convert': {
                       ' in v i s i b l e ' : ~ E v al (' state') \
                            .in_{-}([ 'opportunity ' ] ),
                       } ,
                 ' l o s t ' :
                       ' in v i s i b l e ' : \sim E v al (' state') \
                            .in_{-}([ 'opportunity ' ] ),
                       } ,
                 } )
```
 $\Omega$ 

# <span id="page-40-0"></span>Defining a simple function field

A function field is a field that is computed into python its data is not persistently store into the database.

#### Example

```
duration = fields. Function (fields. Integer ('Duration'), 'get duration')
def get duration (self, name=None):
    if not self start date or not self end date:
        r e t u r n None
    return (self end date - self.start date).
```
Any tryton type can be used. Note also that since this signature is the same as the one of an on\_change\_with then the same function can be used for both. Of course a setter and a searcher can also be defined in order to modify or search corresponding data.

 $\Omega$ 

 $\leftarrow$   $\Box$   $\rightarrow$   $\leftarrow$   $\overline{\leftarrow}$   $\rightarrow$   $\leftarrow$   $\overline{\leftarrow}$   $\rightarrow$   $\leftarrow$ 

# <span id="page-41-0"></span>Defining a function field operating by batch

The previous example makes one call per record.

Tryton provides a way to compute the values by batch. In order to do so the getter must be a classmethod and it must return a dictionary mapping the id to the function value.

#### Example

```
description_length = fields. Function (fields. Integer ('Description Length'),
    ' get description length')
@cla s smet h o d
def get description length (cls. opportunities. name):
    cursor = Transaction.cursor()opportunity = cls. table()
    query = opportunity, select(opportunity.id, CharLength (opportunity.description))
    cursor, execute (* query)
    return dict ( cursor . fetchall ())
```
 $\Omega$ 

 $\leftarrow$   $\Box$   $\rightarrow$   $\leftarrow$   $\overline{\leftarrow}$   $\rightarrow$   $\leftarrow$   $\overline{\leftarrow}$   $\rightarrow$   $\leftarrow$ 

# <span id="page-42-0"></span>Adding actions to model

Sometime you want to add functionalities to a model that do not suite the use of a button. For this kind of use case the wizard is your solution. A wizard is composed of two things:

- A set of views that represent the form to gather the user input
- A "state machine" that define what should be done

 $\Omega$ 

**K ロ ト K 伺 ト K ヨ ト K** 

# <span id="page-43-0"></span>Wizard views

### Those are standard ModelView, you can define on\_change, on\_change\_with and default values on them.

### Example

```
class ConvertOpportunitiesStart (ModelView):
     ' Convert Opportunities'
     {\sf L} name {\sf L} = \cdot training . opportunity . convert . start '
```
 $\Omega$ 

# <span id="page-44-0"></span>Wizard "state machine"

#### This is a class that inherits from Wizard. You'll be able to define different states on it.

### Example

```
from trytond . wizard import Wizard, StateView, StateTransition, Button
class ConvertOpportunities (Wizard):
    ' Convert Opportunities'
    name = ' training . opportunity . convert'start = StateView ('training.opportunity.convert.start',
        ' training.opportunity_convert_start_view_form', [
            Button('Cancel', 'end', 'trvton—cancel').
            Button ( 'Convert ', 'convert ', 'tryton-ok', default=True),
            \vert)
    convert = StateTransaction()def transition convert (self):
        pool = Pool()Opportunity = pool.get ('training.opportunity')
        opportunities = Opportunity.browse(
            Transaction (). context ['active ids'])
        Opportunity.convert (opportunities)
        return 'end'
```
 $\Omega$ 

イロト イ伊 トイヨ トイヨ

### <span id="page-45-0"></span>Activating the wizard

#### Example

```
<record model=" ir . action . wizard" id=" act_convert_opportunities">
    <field name="name">Convert Opportunities</field>
    <field name="wiz_name">training.opportunity.convert</field>
    <field name="model">training.opportunity</field>
\epsilon / records
<record model="ir.action.keyword" id="act_convert_opportunities_keyword">
    <field name="keyword">form action</field>
    <field name="model">training.opportunity,-1</field>
    \langle field name="action" ref="act convert opportunities"/>
\epsilon / records
```
 $\Omega$ 

**∢ロト ⊀ 御 ▶ ∢ 君 ▶ ∢ 君** 

# <span id="page-46-0"></span>Extending models

Sometimes you want to extend existing objects to add miscellaneous information. Doing so is just a matter of (tryton) inheritance:

### Example

```
from trytond model import fields
from trytond.pool import PoolMeta
_{--} all_{--} = ['Party']
metaclass = PoolMetaclass Party:
    name = ' party . party'onp ortunities = fields One2Many (
            ' training . opportunity ', ' party',
            ' Opportunities ')
```
 $\Omega$ 

メロトメ 御 トメ 君 トメ 君 ト

# <span id="page-47-0"></span>Extending existing views

Modifing existing view is done by adding record in the XML files that specify an xpath and what to do with the resulting node.

#### Example

```
\le record model=" ir . ui . view" id=" party view form" >
    <field name="model">party.party</field>
    \le field name="inherit" ref="party party view form"/>
    \le field name="name">party form\le/ field>
\epsilon / records
```
### Example

```
< d at a >\langle x p ath expr="/form/notebook/page [@id='accounting ']"
          position="after">
          <page name="opportunities" col="1">
               \langle separator name=" opportunities" />
               < field name=" opportunities"/>
          \langle / page >\langle / x p at h >> d at a \sim
```
メロトメ 御 トメ ミトメ ミト

 $QQ$ 

### <span id="page-48-0"></span>Outline

- 1 [Overview and Installation](#page-1-0)
- 2 [A basic module](#page-10-0)
- 3 [Some more advanced features](#page-32-0)

### 4 [Additional topics](#page-48-0)

- **[Reporting](#page-49-0)**
- [proteus](#page-52-0)
- [Table Queries](#page-55-0)

 $299$ 

メロトメ 御きメ モチメ

# <span id="page-49-0"></span>Adding a report

To add a report you must create an opt template that is compatible with relatorio (<http://relatorio.openhex.org/>) This report engine allows you to create opendocument files from templates.

 $QQ$ 

メロトメ 倒下 メミトメ

# <span id="page-50-0"></span>Making trytond aware of the report

### You must define a python class that will register a report object

### Example

from trytond.report import Report class Opportunity Report (Report): **p a s s**

You might want to overload the parse method to define a specific behavior.

 $\Omega$ 

メロトメ 倒下 メミトメ

## <span id="page-51-0"></span>Creating the report object

### Example

```
<record model=" ir . action . report" id=" report_opportunity">
    < field name="name" > Opportunity </ field >
    < field name="model">training.opportunity</field>
    \langle field name="report name">training.opportunity </field>
    <field name="report">training / opportunity . odt</field>
\langle record >
< r e c o r d model= " i r . a c t i o n . keywo rd "
    id="report_opportunity_keyword">
    <field name="keyword">form_print</field>
    <field name="model">training.opportunity,-1</field>
    \le field name="action" ref="report opportunity" />
\langle record \rangle
```
 $\Omega$ 

**∢ロト ⊀ 御 ▶ ∢ 君 ▶ ∢ 君** 

# <span id="page-52-0"></span>Using proteus to script tryton

You might want to script your tryton server. For this there is the proteus library. It will allow you to interact with it in a python way.

With models you will be able to use the find, edit, delete and create objects

You will also have the possiblity to use the wizards.

 $\Omega$ 

メロトメ 倒下 メミトメ

# <span id="page-53-0"></span>Setting up proteus

To set up proteus, you first need a connection to a Tryton server:

- either through xmL-RPC using the set\_xmlrpc method
- or on the same compute using the set\_trytond method

The latter will use the possibility to import trytond to create and set up an internal trytond server.

 $\Omega$ 

メロトメ 倒下 メミトメ

## <span id="page-54-0"></span>An example of proteus

#### Example

```
import csv
import datetime
import sys
from proteus import config. Model
def main (args):
    Party = Model.get('party . party')Opportunity = Model.get('training.openturnity')c sv file = c sv. DictReader (open (args [1], 'r'))
    for line in csy file:
        p a r t i e s = P arty . f ind ([('name', '='', line [' Party ']))if not parties:
             party = Party(name=line['Party']partv. save()e l s e :
             partv = parties[0]line_date = datetime.datetime.strptime(line['Date'],
             '%d/%m/%v'). date ()
        new_opportunity = Opportunity (party=party,
             description=line ['Description'], start date=line date)
        new opportunity.save ()
if {\_}name{\_} == {\_}^\prime {\_}main{\_}^\prime:
    config.set_trytond(password='admin', database_name='training')
    main (sys.argv)
```
 $\Omega$ 

メロトメ 御 トメ 君 トメ 君 ト

# <span id="page-55-0"></span>Creating a 'view' object

#### table\_query allows you to define a sole-query to use as source of the records.

#### Example

```
class OpportunityByParty (ModelSOL, ModelView):
    ' Opportunities by Party'
    name = ' training . on portunity by party'party = fields. Many2One ('party. party', 'Party', readonly=True)
    opportunity count = fields. Integer ('Opportunity count', readonly=True)
    @cla s smet h o d
    def table query (cls):
        pool = Pool()opportunity_table = pool.get('training.opportunity').__table__()
        columns = [Min ( opportunity_table . id ) . as_('id'),
             Max ( opportunity table . create uid ) . as (' create uid'),
             Max( opportunity table. create date). as ('create date'),Max ( opportunity table . write uid ) . as (' write uid'),
             Max ( opportunity table . write date ) . as (' write date'),
             opportunity_table.party,
             Count ( opportunity_table . id ) . as_ ( ' opportunity_count'),
        group_by = [opportunity_table.png]return opportunity table.select(*columns, group by=group by)
```
 $\Omega$ 

イロト イ伊 トイヨ トイヨ